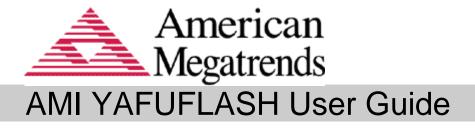

Document Revision 1.01 Mar 18<sup>th</sup>, 2020

American Megatrends International LLC. 5555 Oakbrook Parkway Suite 200 Norcross, GA 30093 (USA)

All Rights Reserved Property of American Megatrends International LLC.

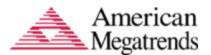

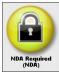

# Legal

#### Disclaimer

This publication contains proprietary information which is protected by copyright. No part of this publication may be reproduced, transcribed, stored in a retrieval system, translated into any language or computer language, or transmitted in any form whatsoever without the prior written consent of the publisher, American Megatrends, Inc. American Megatrends, Inc. retains the right to update, change, modify this publication at any time, without notice.

Intel technologies' features and benefits depend on system configuration and may require enabled hardware, software, or service activation. Performance varies depending on system configuration. No computer system can be absolutely secure. Check with your system manufacturer or retailer or learn more at intel.com.

You may not use or facilitate the use of this document in connection with any infringement or other legal analysis concerning Intel products described herein. You agree to grant Intel a non-exclusive, royalty-free license to any patent claim thereafter drafted which includes subject matter disclosed herein.

No license (express or implied, by estoppel or otherwise) to any intellectual property rights is granted by this document.

#### For Additional Information

Call American Megatrends, Inc. at 1-800-828-9264 for additional information.

#### Limitations of Liability

In no event shall American Megatrends or Intel be held liable for any loss, expenses, or damages of any kind whatsoever, whether direct, indirect, incidental, or consequential, arising from the design or use of this product or the support materials provided with the product.

#### Limited Warranty

No warranties are made, either expressed or implied, with regard to the contents of this work, its merchantability, or fitness for a particular use. American Megatrends assumes no responsibility for errors and omissions or for the uses made of the material contained herein or reader decisions based on such use.

Trademark and Copyright Acknowledgments

Copyright © 2020 American Megatrends International LLC. All Rights Reserved.

American Megatrends International LLC. 5555 Oakbrook Parkway Suite 200 Norcross, GA 30093 (USA)

All product names used in this publication are for identification purposes only and are trademarks of their respective companies.

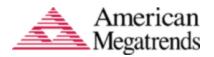

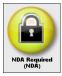

# **Table of Contents**

| Table of Contents           |   |
|-----------------------------|---|
| Document Information        | 4 |
| Purpose                     | 4 |
| Audience                    | 4 |
| Change History              |   |
| Change History<br>YAFUFLASH |   |
| Requirements                | 6 |
| Installation in Windows     | 7 |
| Installation in Linux       |   |
| Examples for Network Medium |   |
| Examples for USB Medium     |   |
| Examples for KCS Medium     |   |

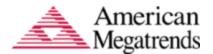

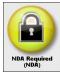

### **Document Information**

#### **Purpose**

This document provides information on YafuFlash Utility.

This document has been proofed for use of the AMI Aptio 5.x YafuFLash utility software when updating the BIOS on the Intel<sup>®</sup> Server Board M10JNP2SB.

For further support for this document, please contact your Intel Customer Support Representative.

#### Audience

MegaRAC SP-X<sup>™</sup> Customers and Customer Support Teams.

#### **Change History**

| Date       | Revision | Description                                           |  |  |  |
|------------|----------|-------------------------------------------------------|--|--|--|
| 2019-10-21 | 1.00     | Extracted from main SPX user guide                    |  |  |  |
| 2020-03-18 | 1.01     | Added legal disclaimers and branding for Intel usage. |  |  |  |

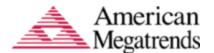

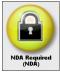

#### YAFUFLASH

Yet Another Firmware Upgrade Flash (64 bit) is a tool used for flashing the BMC. This utility is used for flashing in both Linux and Windows environment. There are three types of mediums used to flash the BMC. They are,

- Network
- · USB
- · KCS

All the three mediums are applicable for Windows and Linux environment. The medium can be selected as per your requirement.

**Note:** YAFU based firmware update using Signed Hashed image is only possible if enough RAM is available to upload the full firmware image before the update starts.

In YAFU firmware upgrade, only YAFU command set is allowed if **Enable IPMI Command** handling during flashing support is disabled in project configuration.

YAFU flashing process has the following timeout values

LAN interface: 3600 seconds

USB interface: 1800 seconds

KCS interface: 5400 seconds

If Secure Boot Support is enabled in the PRJ, YAFUFlash options for Section Based Flashing or Interactive mode will not be used. Hence any feature or options that rely on Section Based Flashing or Interactive mode cannot be used when Secure Boot Support is enabled.

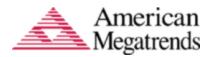

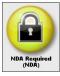

# Requirements

# YAFUFlash OS Compatibility

| KCS/USB                                            | LAN          |
|----------------------------------------------------|--------------|
| Windows Server 2012                                | Ubuntu 16.04 |
| Windows Server 2008                                | Windows 8.1  |
| Windows Server 2016 Standard (Exclude Nano Server) | Ubuntu 14.04 |
| Ubuntu Server 16.04                                | Windows 10   |
| Ubuntu Server 14.04                                | MACOS 10.10  |
| RHEL 7.2                                           | Fedora 24    |
| RHEL 6.5                                           | Fedora 24    |
| SLES Server 12.1                                   |              |
| SLES Server 11.4                                   |              |

American Megatrends International LLC. 5555 Oakbrook Parkway-Suite 200 Norcross, GA, 30093 | Product Information: sales@ami.com | t: 800.828.9264 | www.ami.com Copyright ©2020 American Megatrends International LLC. – Specifications Subject to Change Without Notice - All Rights Reserved

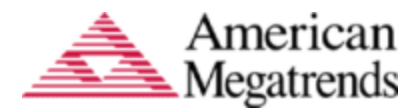

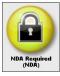

# **Installation in Windows**

- 1. Open the command prompt in administrator mode and enter YafuFlash\Windows path.
- 2. This contains two files, Yafuflash.exe and LIBIPMI.dll.

# Installation in Linux

- 1. OpenSSL is pre-requisite for YafuFlash
- 2. Open Terminal and go to YafuFlash/Linux path.
- 3. This contains Yafuflash tool.
- 4. Run ./Yafuflash in the terminal.
- 5. Format: Yafuflash [OPTIONS] [MEDIUM] [FW\_IMAGE\_FILE], Where Perform BMC Flash Update
- -? Displays the utility usage
- -h Displays the utility usage
- -V Displays the version of the tool
- -e List outs a few examples of the tool
  - [OPTIONS]

| - info                 | Displays information about existing FW and new FW.                                                                                                    |
|------------------------|----------------------------------------------------------------------------------------------------|
| -msi,-img-section-info | Displays information about current FW Sections.                                                                                                    |
| -mi,-img-info          | Displays information about current FW Versions.                                                                                                    |
| - fb, -force-boot      | Option to FORCE BootLoader upgrade during full<br>upgrade. Also, skips user interaction in Interactive<br>upgrade mode. This option is not allowed with<br>Interactive upgrade option.                                                            |
| - pc, -preserve-config | Option to preserve Config Module during full upgrade.<br>If platform supports Dual Image, this option skips user<br>interaction, preserves config and continues update<br>process. This option is not allowed with interactive<br>upgrade option. |
| -q, -quite             | Use the option to show the minimum flash progress details.                                                                                                    |
| - i                    | Option to interactive upgrade (Upgrade only required                                                                                                    |

American Megatrends International LLC. 5555 Oakbrook Parkway-Suite 200 Norcross, GA, 30093 | Product Information: sales@ami.com | t: 800.828.9264 | www.ami.com Copyright ©2020 American Megatrends International LLC. – Specifications Subject to Change Without Notice - All Rights Reserved All Trademarks are property of their respective owners

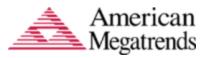

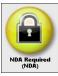

|                                   | modules)**                                                                                                    |
|-----------------------------------|----------------------------------------------------------------------------------------------------|
| -f, -full                         | Performs full upgrade in Interactive Upgrade mode.                                                                                                    |
| - ipc, -ignore-platform-check     | If this image is for a different platform, this option skips user interaction and continues update process.                                                                    |
| -idi,-ignore-diff-image           | If this image differs from the currently programmed image, this option skips user interaction and continues update process.                                                    |
| -isi,-ignore-same-image           | If this image is same as the currently programmed image, the option skips user interaction and continues update process                                                        |
| -iml,-ignore-module-location      | If module(s) of this image is/are in different locations,<br>this option skips user interaction and continues update<br>process.                                               |
| -ibv,-ignore-boot-version         | If bootloader version is different and -force-boot is not<br>specified, this option skips user interaction and<br>continues update process. The bootloader will<br>be updated. |
| -iri, -ignore–reselect-image      | Option skips reselecting the active image.                                                                                                    |
| -inc, -ignore-non-preserve-config | Option skips the restore to default factor setting if the                                                                                                    |
|                                   | image shares the same configuration area.                                                                                                    |
| -mse, -img-select                 | Option to specify the Image to be updated 0                                                                                                    |
|                                   | - Inactive Image                                                                                                    |
|                                   | 1 - Image 1                                                                                                    |
|                                   | 2 - Image 2                                                                                                    |
|                                   | 3 - Both Images                                                                                                    |
| -rp,-replace-publickey            | Option to replace the Signed Image Key in Existing Firmware.                                                                                                    |
| -vcf, -version-cmp-flash          | Option to skip flashing modules only if the versions<br>are same by selecting (N/n). Option (Y/y) Selects full<br>firmware upgrade mode.                                       |
| -non-interactive                  | This option skips user interaction. This option cannot be used along with 'ignore-diff-image', 'ignore-same-<br>image','-ignore-module-location'&'-ignore-                     |
|                                   | boot-version' options.                                                                                                    |
| -pXXX, -preserve-XXX              | Option to preserve XXX configuration, where XXX                                                                                                    |
|                                   | falls in sdr, fru, sel, ipmi, auth, net, ntp, snmp,                                                                                                    |

American Megatrends International LLC. 5555 Oakbrook Parkway-Suite 200 Norcross, GA, 30093 | Product Information: sales@ami.com | t: 800.828.9264 | www.ami.com Copyright ©2020 American Megatrends International LLC. – Specifications Subject to Change Without Notice - All Rights Reserved

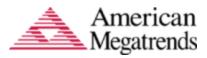

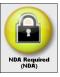

|                                 | ssh, kvm and syslog. If the preserve status of the other configuration enabled then it will ask to confirm that those configuration is to bepreserved.                                                           |
|---------------------------------|----------------------------------------------------------------------------------------------------|
| -ieo,-ignore-existing-overrides | Clears the existing overrides and preserves only the                                                                                                    |
|                                 | overrides given in command line if any.                                                                                                    |
| -msp,-split-img                 | Option to flash the splitimage.                                                                                                    |
|                                 | -f-XXX, -flash-XXX Option to flash specific section<br>in non-interactivemode. If it is split image need to give<br>split-image along with this option, where XXX denotes<br>name of the section, e.gflash-conf. |
| -sc,-skip-crc                   | Option to skip the CRC check                                                                                                    |
| -sf,-skip-fmh                   | Option to skip the FMH check                                                                                                    |
| -d                              | Option to specify the peripheral(Only for Dual Image Support)                                                                                                    |
|                                 | <bit0> - BMC</bit0>                                                                                                    |
|                                 | <bit1> - BIOS</bit1>                                                                                                    |
|                                 | <bit2> - CPLD</bit2>                                                                                                    |
|                                 | <bit4> - ME</bit4>                                                                                                    |
| -a,-activate                    | Option to activate peripheral devices                                                                                                    |
|                                 | <bit0> - BMC</bit0>                                                                                                    |
|                                 | <bit1> - BIOS</bit1>                                                                                                    |
|                                 | <bit2> - CPLD</bit2>                                                                                                    |
| -nr,-no-reboot                  | Option to skip the reboot. With online-flash support, if conf/extlog is not preserved, BMC will                                                                                                    |
| still reboot.                   |                                                                                                    |
| -bu,-block-upgrade              | Option to Flash using Block by Block method                                                                                                    |
| -netfn <netfn></netfn>          | <i>Option to specify AMI OEM Net Function (default 0x32)</i>                                                                                                    |
| [MEDIUM]                        |                                                                                                    |
| -cd                             | Option to use USB Medium                                                                                                    |
| -nw,-ip,-u,-p,-host,_p          | Option to use Network Medium                                                                                                    |
|                                 | '-ip' Option to enter IP, when using Network Medium                                                                                                    |
|                                 | '-host' Option to enter host name, When using Network Medium                                                                                                    |
|                                 | '-u' Option to enter UserName, When using<br>Network Medium                                                                                                    |

American Megatrends International LLC. 5555 Oakbrook Parkway-Suite 200 Norcross, GA, 30093 | Product Information: sales@ami.com | t: 800.828.9264 | www.ami.com Copyright ©2020 American Megatrends International LLC. – Specifications Subject to Change Without Notice - All Rights Reserved

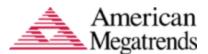

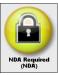

|                      | '-p' Option to enter Password, When using Network<br>Medium'_p' Option to enter Port Number. |
|----------------------|----------------------------------------------------------------------------------------------|
| -kcs                 | Option to use KCS medium.                                                                    |
| -serial              | Option to use serial interface.                                                              |
| -term                | Option to use serial command, e.g. /dev/ttyS0.                                               |
| -baudrate            | Option to use baudrate of the serial terminal, e.g. 115200.                                  |
| [FW_IMAGE_FILE]      | Firmware image file name [rom.ima].                                                          |
| -pe,-preserve-extlog | Option to preserve extlog configuration during firmware flash.                               |

Note: '-preserve-config' and '-force-boot' option not be used in interactive upgrade

### **Examples for Network Medium**

Eg1: ./Yafuflash –nw –ip 155.166.132.12 –u admin –p admin rom.ima -info

**Description**: This command works with network medium using the ip 155.166.132.12, which displays the details of both existing firmware and new firmware.

Eg2: ./Yafuflash -nw -ip 155.166.132.12 -u admin -p admin rom.ima

**Description**: This command works with network medium using the ip 155.166.132.12, which start to flash the new rom.ima to the existing firmware.

Eg3: ./Yafuflash -nw -ip 155.166.132.12 -u admin -p admin rom.ima -force-boot

**Description**: This command works with network medium using the ip 155.166.132.12, which start to flash the new rom.ima to the existing firmware with FORCE BootLoader Upgrade.

Eg4: ./Yafuflash –nw –ip 155.166.132.12 –u admin –p admin rom.ima –preserve-config

**Description**: This command works with network medium using the ip 155.166.132.12, which start to flash the new rom.ima to the existing firmware with preserve config params.

Eg5: ./Yafuflash –nw –ip 155.166.132.12 –u admin –p admin rom.ima –force-boot -preserve-config

**Description**: This command works with network medium using the ip 155.166.132.12, which start to flash the new rom.ima to the existing firmware with FORCE BootLoader Upgrade and preserve config params.

**Eg6:** ./Yafuflash –nw –host spxbmc –force-boot –preserve-config rom.ima

**Description**: This command works with network medium using the host name spxbmc, which start to flash the new rom.ima to the existing firmware with FORCE BootLoader Upgrade and preserve config params.

Eg7: ./Yafuflash -nw -ip 2000::2005 -force-boot rom.ima

Description: This command works with network medium using the ipv6 address 2000::2005,

American Megatrends International LLC. 5555 Oakbrook Parkway-Suite 200 Norcross, GA, 30093 | Product Information: sales@ami.com | t: 800.828.9264 | www.ami.com

Copyright ©2020 American Megatrends International LLC. – Specifications Subject to Change Without Notice - All Rights Reserved

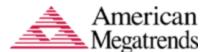

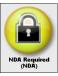

which start to flash the new rom.ima to the existing firmware with FORCE BootLoader Upgrade.

Eg8: ./Yafuflash – nw – ip 155.166.132.12 rom.ima - i

**Description**: This command works with network medium using the ip 155.166.132.12, which start to flash the new rom.ima using interactive upgrade mode and user will be prompt to select the Number of modules and module names to upgrade.

**Eg9:** ./Yafuflash –nw –ip 155.166.132.12 –u admin –p admin -img-section-info

**Description**: This command works with network medium using the ip 155.166.132.12, which displays the details of Existing Firmware.

**Eg10**: ./Yafuflash –nw –ip 155.166.132.12 –u admin –p admin -img-info

**Description**: This command works with network medium using the ip 155.166.132.12, which displays the details of existing firmware Version.

**Eg11**: ./Yafuflash –nw –ip 155.166.132.12 –u admin –p admin public.pem –replace-publickey

**Description**: This command works with network medium using the ip 155.166.132.12, which replaces the public key in firmware.

Eg12 : ./Yafuflash -nw -ip 155.166.132.12 rom.ima -preserve-sdr

**Description**: This command works with network medium using the ip 155.166.132.12, which will ask for other configurations which are already set to be preserved to preserve or not and after that it will start to flash the new rom.ima to the existing firmware with preserving SDR as well as selected configurations.

Eg13 : ./Yafuflash -nw -ip 155.166.132.12 rom.ima -preserve-snmp -preserve-ntp

**Description**: This command works with network medium using the ip 155.166.132.12, which will ask for other configurations which are already set to be preserved to preserve or not and after that it will start to flash the new rom.ima to the existing firmware with preserving SNMP and NTP as well as selected configurations.

Eg14 : ./Yafuflash -nw -ip 155.166.132.12 rom.ima -preserve-fru -ignore-existing-overrides

**Description**: This command works with network medium using the ip 155.166.132.12, which starts to flash the new rom.ima to the existing firmware with preserving FRU configurations only.

**Eg15:** ./Yafuflash -nw -ip 155.166.132.12 rom.ima -preserve-fru -preserve-snmp -ignore-existing- overrides

**Description**: This command works with network medium using the ip 155.166.132.12, which starts to flash the new rom.ima to the existing firmware with preserving FRU and SNMP configurations only.

**Eg16:** ./Yafuflash –nw –ip 155.166.132.12 –u admin –p admin rom.ima –ignore-reselect-image

**Description**: Yafuflash start full firmware upgrade with default active image. In this it skips the reselecting active image used to flash.

**Eg17:** ./Yafuflash –nw –ip 155.166.132.12 –u admin –p admin rom.ima –ignore-non-preserve-config

**Description**: Yafuflash start full firmware upgrade, If the Images of both flash share the same Configuration area. Not preserving will restore to default factory settings, this option skips it

Eg18: ./Yafuflash -nw -ip 155.166.132.12 -u admin -p admin -img-select 0 rom.ima

Description: This command works with network medium using the ip 155.166.132.12, which

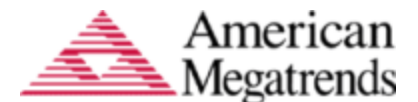

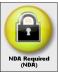

starts to flash the new rom.ima to the existing firmware by selecting the active image to be flashed.

Eg19: ./Yafuflash –nw –ip 155.166.132.12 –u admin –p admin –img-select 1 rom.ima

**Description**: This command works with network medium using the ip 155.166.132.12, which starts to flash the new rom.ima to the existing firmware by selecting the first image to be flashed.

Eg20: ./Yafuflash -nw -ip 155.166.132.12 -u admin -p admin -img-select 2 rom.ima

**Description**: This command works with network medium using the ip 155.166.132.12, which starts to flash the new rom.ima to the existing firmware by selecting the second image to be flashed.

Eg21: ./Yafuflash –nw –ip 155.166.132.12 –u admin –p admin –img-select 3 rom.ima

**Description**: This command works with network medium using the ip 155.166.132.12, which starts to flash the new rom.ima to the existing firmware by selecting both the images to be flashed.

Eg22: ./Yafuflash -nw -ip 155.166.132.12 rom.ima -quite

**Description**: This command works with network medium using the ip 155.166.132.12, which start to flash the new rom.ima with minimum progress details.

Eg23: ./Yafuflash -nw -ip 155.166.132.12 -u admin -p admin -split-img boot.ima

**Description**: This command works with network medium to flash the boot split image.

Eg24: ./Yafuflash -nw-ip 155.166.132.12 -u admin -p admin -split-img root.ima

**Description**: This command works with network medium to flash the root split image.

Eg25: ./Yafuflash -nw-ip 155.166.132.12 -u admin -p admin rom.ima -flash-root -flash-conf

**Description**: This command works with network medium to flash root and conf section from rom. ima file. -flash-<xxx>, where xxx specifies the modules in rom.ima.

Eg26: ./Yafuflash –nw–ip 155.166.132.12 –u admin –p admin boot.ima -split-img –flash-boot

**Description**: This command works with network medium to flash root from boot.ima split image.

-flash-<xxx>, where xxx specifies the modules in boot.ima.

**Eg27**: ./Yafuflash –nw–ip 155.166.132.12 –u admin –p admin root.ima -split-img –flash-www – flash-osimage

**Description**: This command works with network medium to flash www and osimage from root. ima split image. -flash-<xxx>, where xxx specifies the modules in root.ima.

Eg28: ./Yafuflash -nw-ip 155.166.132.12 -u admin -p admin rom.ima -preserve-extlog

**Description**: This command works with network medium to preserve extended log configuration.

Eg29: ./Yafuflash – nw–ip 155.166.132.12 – u admin – p admin root.ima – split-img - preserve-extlog

**Description**: This command works with network medium to preserve extended log configuration from split image.

Eg30: ./Yafuflash -nw-ip 155.166.132.12 -u admin -p admin root.ima -d 1 rom.ima

**Description**: This command works with network medium to flash the image on specific peripheral device.

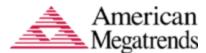

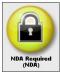

Eg31: ./Yafuflash –nw–ip 155.166.132.12 –u admin –p admin root.ima –d 1 root.ima –split-img

**Description**: This command works with network medium to flash the split image on specific peripheral device.

**Eg32**: ./Yafuflash –nw–ip 155.166.132.12 –u admin –p admin -bu root.ima.

**Description**: This command works with network medium to flash the image on specific peripheral device by block by block upgrade.

| 🛃 root | t@localhost:/home | e/megarac/SP/6April/       | winbond/develop | ment/proprietary/           | software/YafuFlash/lir          | ux_86        |  | _ F 🔀 |
|--------|-------------------|----------------------------|-----------------|-----------------------------|---------------------------------|--------------|--|-------|
|        |                   | l in /var/spoo             |                 | 10 0 0 1                    | .20 -u root -p :                |              |  | ^     |
| ./rom  | P.ima             |                            |                 |                             | .20 -4 1000 -p :                | superuser .  |  |       |
|        |                   | ware Upgrade U             |                 |                             |                                 |              |  |       |
|        |                   |                            |                 |                             |                                 |              |  |       |
| (C) Co | pyright 2008      | 3, American Me             | gatrends Inc    |                             |                                 |              |  |       |
|        |                   | sion via netw              |                 |                             |                                 |              |  |       |
|        |                   |                            |                 |                             |                                 |              |  |       |
|        |                   |                            | irmware Deta    |                             |                                 |              |  |       |
|        | omImage           |                            |                 | ge from Flash               |                                 |              |  |       |
|        |                   |                            |                 |                             |                                 |              |  |       |
|        |                   | Description                | Version         | ModuleName                  | Description                     | Version      |  |       |
| 1. b   |                   | BootLoader<br>ConfigParams | 9.19            | boot                        | BootLoader<br>ConfigParams      | 9.19<br>9.19 |  |       |
|        |                   | Root                       | 9.19            | root                        | Root                            | 9.19         |  |       |
|        |                   | Linux OS                   | 9.19            | osimage                     | Linux OS                        | 9.19         |  |       |
|        | ww                | Web Pages                  | 9.19            | uwu                         | Web Pages                       | 9.19         |  |       |
|        | im                | WED Fages                  | 9.19            | cim                         | acto rageo                      | 9.19         |  |       |
|        | viator            |                            | 9.19            | aviator                     |                                 | 9.19         |  |       |
|        |                   |                            |                 |                             |                                 |              |  |       |
|        |                   | do Full Firmw              |                 |                             |                                 |              |  |       |
|        | vour Ontion       |                            | are upgrade     | or (N/n) to e               | exit.                           |              |  |       |
|        | **********        |                            | **********      | ***********                 | ************                    | *****        |  |       |
| WARN   | ING               |                            |                 |                             |                                 |              |  |       |
|        | FIRMWARE          | UPGRADE MUST I             | NOT BE INTER    | RUPTED ONCE I               | T IS STARTED.                   |              |  |       |
|        |                   |                            |                 |                             | RECTION CONSOLI                 |              |  |       |
|        |                   |                            |                 | * * * * * * * * * * * * * * | * * * * * * * * * * * * * * * * | ****         |  |       |
|        |                   | re Image : 100             |                 |                             |                                 |              |  |       |
|        |                   | e Image : 100              |                 |                             |                                 |              |  |       |
|        |                   | e Image : 100              |                 |                             |                                 |              |  |       |
| Reset  | ting the fir      | mware                      | • •             |                             |                                 |              |  |       |
|        |                   |                            |                 |                             |                                 |              |  | 1     |
|        |                   |                            |                 |                             |                                 |              |  |       |
|        |                   |                            |                 |                             |                                 |              |  |       |
|        |                   |                            |                 |                             |                                 |              |  |       |
|        |                   |                            |                 |                             |                                 |              |  |       |
|        |                   |                            |                 |                             |                                 |              |  |       |

Screen: If Existing and current images are same

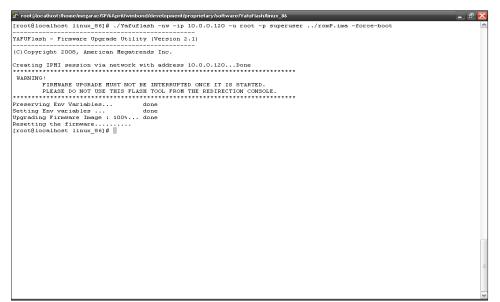

#### FG: 2 - Existing and current are different

American Megatrends International LLC. 5555 Oakbrook Parkway-Suite 200 Norcross, GA, 30093 | Product Information: sales@ami.com | t: 800.828.9264 | www.ami.com

Copyright ©2020 American Megatrends International LLC. – Specifications Subject to Change Without Notice - All Rights Reserved All Trademarks are property of their respective owners

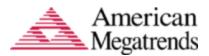

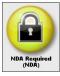

FG: 3 - Interactive Upgrade Mode

**Eg 33**: ./Yafuflash –nw –ip 155.166.132.12 –u admin –p admin rom.ima –netfn 0x36 **Description**: This command works with network medium to flash the image using 0x36 as AMI OEM Net Function instead of default AMI OEM Netfn 0x32.

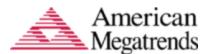

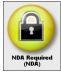

# **Examples for USB Medium**

Power Save Mode should be disabled for Flashing with Yafu USB Interface.

**Eg1:** ./Yafuflash –cd rom.ima –info

**Description**: This command works with USB medium which displays the details of both Existing Firmware and new firmware.

Eg2: ./Yafuflash -cd rom.ima

**Description**: This command works with USB medium which start to flash the new rom.ima to the existing firmware.

**Eg3:** ./Yafuflash –cd rom.ima –force-boot

**Description**: This command works with USB medium which start to flash the new rom.ima to the existing firmware with FORCE BootLoader Upgrade.

Eg4: ./Yafuflash -cd rom.ima -preserve-config

**Description**: This command works with USB medium which start to flash the new rom.ima to the existing firmware with preserving config params.

Eg5: ./Yafuflash -cd rom.ima -force-boot -preserve-config

**Description**: This command works with USB medium which start to flash the new rom.ima to the existing firmware with FORCE BootLoader Upgrade and preserving config params.

Eg6: ./Yafuflash –cd rom.ima -i

**Description**: This command works with USB medium, which start to flash the new rom.ima using interactive upgrade mode and user, will be prompt to select the number of modules and module names to upgrade.

Eg7: ./Yafuflash -cd -img-section-info

**Description**: This command works with USB medium which displays the details of Existing Firmware.

**Eg8:** ./Yafuflash –cd -img-info

**Description**: This command works with USB medium which displays the details of Existing Firmware Version.

**Eg9:** ./Yafuflash –cd public.pem –replace-publickey

**Description**: This command works with USB medium which replaces the public key in Existing Firmware.

Eg10: ./Yafuflash -cd rom.ima -preserve-sel -preserve-ipmi

American Megatrends International LLC. 5555 Oakbrook Parkway-Suite 200 Norcross, GA, 30093 | Product Information: sales@ami.com | t: 800.828.9264 | www.ami.com

Copyright ©2020 American Megatrends International LLC. – Specifications Subject to Change Without Notice - All Rights Reserved

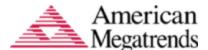

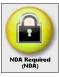

**Description**: This command works with USB medium, which will ask for other configurations which are already set to be preserved to preserve or not and after that it will start to flash the new rom.ima to the existing firmware with preserving SEL and IPMI as well as selected configurations.

Eg11: ./Yafuflash -cd rom.ima -preserve-sel -ignore-existing-overrides

**Description**: This command works with USB medium, which start to flash the new rom.ima to the existing firmware with preserving FRU configurations only

Eg12: ./Yafuflash -cd rom.ima -ignore-reselect-image

**Description**: Yafuflash start full firmware upgrade with default active image. In this it skips the reselecting active image used to flash.

Eg13: ./Yafuflash -cd rom.ima -ignore-non-preserve-config

**Description**: Yafuflash start full firmware upgrade, If the Images of both flash share the same Configuration area. Not preserving will restore to default factory settings, this option skips it.

Eg14: ./Yafuflash -cd -img-select 0 rom.ima

**Description**: This command works with USB medium, which starts to flash the new rom.ima to the existing firmware by selecting the active image to be flashed.

Eg15: ./Yafuflash -cd -img-select 1 rom.ima

**Description**: This command works with USB medium, which starts to flash the new rom.ima to the existing firmware by selecting the first image to be flashed.

Eg16: ./Yafuflash -cd -img-select 2 rom.ima

**Description**: This command works with USB medium, which starts to flash the new rom.ima to the existing firmware by selecting the second image to be flashed.

Eg17: ./Yafuflash -cd -img-select 3 rom.ima

**Description**: This command works with USB medium, which starts to flash the new rom.ima to the existing firmware by selecting both the images to be flashed.

**Eg18**: ./Yafuflash –cd rom.ima -quite

 $\label{eq:compared} \textbf{Description}: This \ command \ works \ with \ USB \ medium, \ which \ start \ to \ flash \ the \ new \ rom.ima \ with \ minimum \ progress \ details.$ 

Eg19: ./Yafuflash -cd -split-img boot.ima

Description: This command works with USB medium to flash the boot split image.

Eg20: ./Yafuflash -cd -split-img root.ima

Description: This command works with USB medium to flash the root split image.

Eg21: ./Yafuflash -cd rom.ima -flash-root -flash-conf

**Description**: This command works with USB medium to flash root and conf section from rom.ima file. -flash-<xxx>, where xxx specifies the modules in rom.ima.

Eg22: ./Yafuflash -cd boot.ima -split-img -flash-boot

Description: This command works with USB medium to flash root from boot.ima split image.

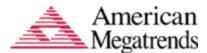

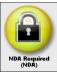

-flash-<xxx>, where xxx specifies the modules in boot.ima.

**Eg23**: ./Yafuflash –cd root.ima -split-img –flash-www –flash-osimage **Description**: This command works with USB medium to flash www and osimage from root.ima split image. –flash-<xxx>, where xxx specifies the modules in root.ima

Eg24: ./Yafuflash -cd rom.ima -preserve-extlog

Description: This command works with USB medium to preserve extended log configuration.

Eg25: ./Yafuflash -cd root.ima -split-img -preserve-extlog

Description: This command works with USB medium to preserve extended log configuration

from split image.

Eg26: ./Yafuflash -cd root.ima -d 1 rom.ima

**Description**: This command works with USB medium to flash the image on specific peripheral device.

Eg27: ./Yafuflash -cd root.ima -d 1 root.ima -split-img

**Description**: This command works with USB medium to flash the split image on specific peripheral device.

Eg28: ./Yafuflash -cd rom.ima -netfn 0x36

**Description**: This command works with USB medium to flash the image using 0x36 as AMI OEM Net Function instead of default AMI OEM Netfn 0x32.

### **Examples for KCS Medium**

**Eg1:** ./Yafuflash –kcs rom.ima -info

**Description**: This command works with KCS medium which displays the details of both Existing Firmware and new firmware.

Eg2: ./Yafuflash –kcs rom.ima

**Description**: This command works with KCS medium which start to flash the new rom.ima to the existing firmware.

Eg3: ./Yafuflash -kcs rom.ima -force-boot

**Description**: This command works with KCS medium which start to flash the new rom.ima to the existing firmware with FORCE BootLoader Upgrade.

Eg4: ./Yafuflash -kcs rom.ima -preserve-config

**Description**: This command works with KCS medium which start to flash the new rom.ima to the existing firmware with preserving config params.

Eg5: ./Yafuflash -kcs rom.ima -force-boot -preserve-config

**Description**: This command works with KCS medium which start to flash the new rom.ima to the existing firmware with FORCE BootLoader Upgrade and preserving config params.

American Megatrends International LLC. 5555 Oakbrook Parkway-Suite 200 Norcross, GA, 30093 | Product Information: sales@ami.com | t: 800.828.9264 | www.ami.com

Copyright ©2020 American Megatrends International LLC. – Specifications Subject to Change Without Notice - All Rights Reserved All Trademarks are property of their respective owners

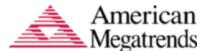

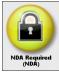

Eg6: ./Yafuflash –kcs rom.ima -i

**Description**: This command works with KCS medium, which start to flash the new rom.ima using interactive upgrade mode and user, will be prompt to select the Number of modules and module names to upgrade.

**Eg7:** ./Yafuflash –kcs -img-section-info

**Description**: This command works with KCS medium which displays the details of Existing Firmware.

**Eg8:** ./Yafuflash –kcs -img-info

**Description**: This command works with KCS medium which displays the details of Existing Firmware Version.

**Eg9:** ./Yafuflash –kcs public.pem –replace-publickey

**Description**: This command works with KCS medium which replaces the public key in Existing Firmware.

Eg10: ./Yafuflash -kcs rom.ima -preserve-sel -preserve-ipmi

**Description**: This command works with KCS medium, which will ask for other configurations which are already set to be preserved to preserve or not and after that it will start to flash the new rom.ima to the existing firmware with preserving SEL and IPMI as well as selected configurations.

**Eg11:** ./Yafuflash -kcs rom.ima -preserve-sel -ignore-existing-overrides

**Description**: This command works with KCS medium, which start to flash the new rom.ima to the existing firmware with preserving FRU configurations only

**Eg12:** ./Yafuflash –kcs rom.ima –ignore-reselect-image

**Description**: Yafuflash start full firmware upgrade with default active image. In this it skips the reselecting active image used to flash.

Eg13: ./Yafuflash –kcs rom.ima –ignore-non-preserve-config

**Description**: Yafuflash start full firmware upgrade, If the Images of both flash share the same Configuration area. Not preserving will restore to default factory settings, this option skips it

**Eg14**: ./Yafuflash -kcs –img-select 0 rom.ima

**Description**: This command starts to flash the new rom.ima to the existing firmware by selecting the active image to be flashed.

**Eg15**: ./Yafuflash -kcs –img-select 1 rom.ima

**Description**: This command starts to flash the new rom.ima to the existing firmware by selecting the first image to be flashed.

**Eg16**: ./Yafuflash -kcs –img-select 2 rom.ima

**Description**: This command starts to flash the new rom.ima to the existing firmware by selecting the second image to be flashed.

Eg17: ./Yafuflash -kcs -- img-select 3 rom.ima

**Description**: This command starts to flash the new rom.ima to the existing firmware by selecting both the images to be flashed.

Copyright ©2020 American Megatrends International LLC. – Specifications Subject to Change Without Notice - All Rights Reserved

American Megatrends International LLC. 5555 Oakbrook Parkway-Suite 200 Norcross, GA, 30093 | Product Information: sales@ami.com | t: 800.828.9264 | www.ami.com

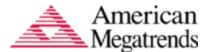

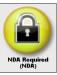

Eg18: ./Yafuflash -kcs rom.ima -quite

**Description:** This command works with KCS medium, which start to flash the new rom.ima with minimum progress details.

**Eg19**: ./Yafuflash –kcs –split-img boot.ima

Description: This command works with KCS medium to flash the boot split image.

Eg20: ./Yafuflash -kcs -split-img root.ima

Description: This command works with KCS medium to flash the root split image.

Eg21: ./Yafuflash -kcs rom.ima -flash-root -flash-conf

**Description**: This command works with KCS medium to flash root and conf section from rom.ima file. -flash-<xxx>, where xxx specifies the modules in rom.ima.

Eg22: ./Yafuflash -kcs boot.ima -split-img -flash-boot

**Description**: This command works with KCS medium to flash root from boot.ima split image.

-flash-<xxx>, where xxx specifies the modules in boot.ima.

Eg23: ./Yafuflash-kcsroot.ima-split-img-flash-www-flash-osimage

**Description**: This command works with KCS medium to flash www and osimage from root.ima split image. -flash-<xxx>, where xxx specifies the modules in root.ima.

Eg24: ./Yafuflash -kcs rom.ima -preserve-extlog

**Description**: This command works with KCS medium to preserve extended log configuration.

Eg25: ./Yafuflash -kcs root.ima -split-img -preserve-extlog

**Description**: This command works with KCS medium to preserve extended log configuration from split image.

Eg26: ./Yafuflash –kcs root.ima –d 1 rom.ima

**Description**: This command works with KCS medium to flash the image on specific peripheral device.

Eg27: ./Yafuflash -kcs root.ima -d 1 root.ima -split-img

**Description**: This command works with KCS medium to flash the split image on specific peripheral device.

Eg28: ./Yafuflash -kcs rom.ima -netfn 0x36

**Description**: This command works with KCS medium to flash the image using 0x36 as AMI OEM Net Function instead of default AMI OEM Netfn 0x32.

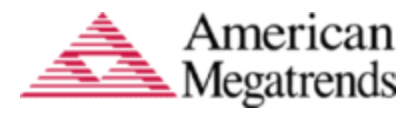

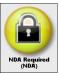